Member Po

As a Member of the St. Charles Chamber of Commerce, you have the unique opportunity to market your business by utilizing Member Post opportunities. You can submit these from anywhere with internet access and they are all included in memberships Non-Profit and above!

Log in to your Member Information Center (MIC) Account

Click on "Go to Job Bank" to access. Job Postings are job openings that a member desires to publish for consumer viewing on the Job Postings area of the Chamber's website.

When you submit your Job Posting, it must be approved before it goes Live.

· Runs for a specific time period that you set

· You can add, edit, or delete a job posting · Delete the job posting when the position is filled

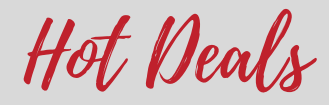

Click on Hot Deals, to post specials for consumer viewing on the Hot Deals area of the Chamber's website at NO CHARGE!

When you submit a Hot Deal, it must be approved before it goes Live.

- · Runs for a specific time period
- · You can add, edit, or delete a Hot Deal at any time

· Only one Hot Deal can run at a time, deals may run consecutively but not simultaneously

If you need help logging in, please call the chamber at 630.584.8384

Joh Posting Promote Events

Click on "Event Calendar" to submit an event to be included on the Chamber's website on the Event Calendar page. Upon approval, the event listing will display within the public event calendar and/or on the Member's Login area calendar.

- · Add an Event on Specific Day & Time, or Range of Days
- · Add Photos and Images to an Event
- · Add a Map to an Event

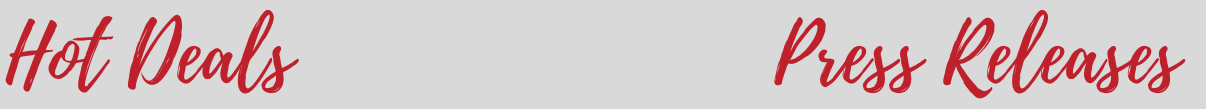

Click on the News Releases tab on the drop down menu and that will open the News Releases Page.

· Click on the blue Add Press Release button · Enter in the information about your Press Release including: the title, dates, description, and pictures, if available. · Click Submit for Approval – this will prompt the Chamber to review the Press Release and approve for posting to the website + to facebook